## Day 9

- (Concept Question)
- Matrices
- Defining matrices
	- Component by component
	- Single for loops
	- Nested for loops
- Printing matrices
- Reading spreadsheet data as matrices
- Reminder: precedence of operators
- (Exercises)

ME123 Computer Programming

## **Matrices**

Recall: Column vectors have just one column.

$$
\overrightarrow{theta} = \begin{bmatrix} 0 \\ 10 \\ 20 \\ \vdots \\ 90 \end{bmatrix} \quad \overrightarrow{sine} = \begin{bmatrix} 0.00 \\ 0.17 \\ 0.34 \\ \vdots \\ 1.00 \end{bmatrix} \quad \overrightarrow{cosine} = \begin{bmatrix} 1.00 \\ 0.98 \\ 0.94 \\ \vdots \\ 0.00 \end{bmatrix}
$$

**Matrices** 

Matrices have many rows and columns.

$$
\vec{M} = \begin{bmatrix} 0 & 0.00 & 1.00 \\ 10 & 0.17 & 0.98 \\ 20 & 0.34 & 0.94 \\ \vdots & \vdots & \vdots \\ 90 & 1.00 & 0.00 \end{bmatrix}
$$

This matrix is arranged so that the three columns are angle, sine, and cosine.

ME123 Computer Programming

### **Matrices**

You choose how your matrix is arranged. This matrix is arranged so that the three rows are angle, sine, and cosine.

$$
\vec{M} = \begin{bmatrix} 0 & 10 & 20 & \dots & 90 \\ 0.00 & 0.17 & 0.34 & \dots & 1.00 \\ 1.00 & 0.98 & 0.94 & \dots & 0.00 \end{bmatrix}
$$

## **Matrices**

We use a standard way of identifying the entries in a matrix.

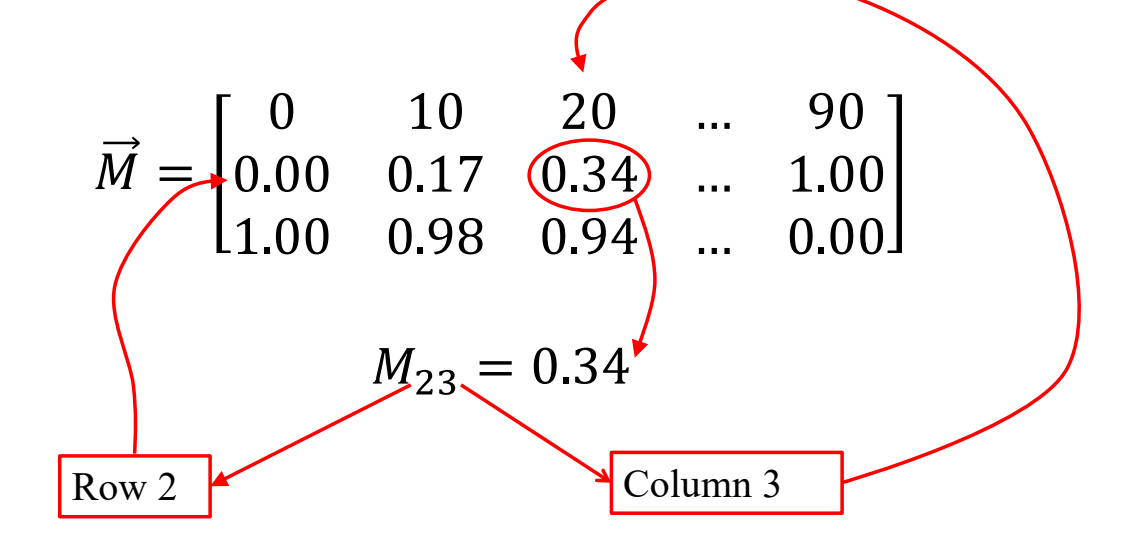

ME123 Computer Programming

## **Matrices**

Notice that the order of the subscripts matters:  $M_{23} \neq M_{32}$ 

$$
\vec{M} = \begin{bmatrix} 0 & 10 & 20 & \dots & 90 \\ 0.00 & 0.17 & 0.34 & \dots & 1.00 \\ 1.00 & 0.98 & 0.94 & \dots & 0.00 \end{bmatrix}
$$

$$
M_{32} = 0.98
$$

$$
M_{23} = 0.34
$$

# Defining matrices: component by component

## We can define a matrix by typing it into Matlab

```
Command Window
\gg A = [4 -6 2 -3; 5 0 -1 6; 2 1 1 4]
A =4 - 6 2
                            -3-15
             \overline{0}6
       2
              \mathbf{1}\mathbf{1}\overline{4}
```
ME123 Computer Programming

## Defining matrices: component by component

### The matrix variable appears in the Workspace.

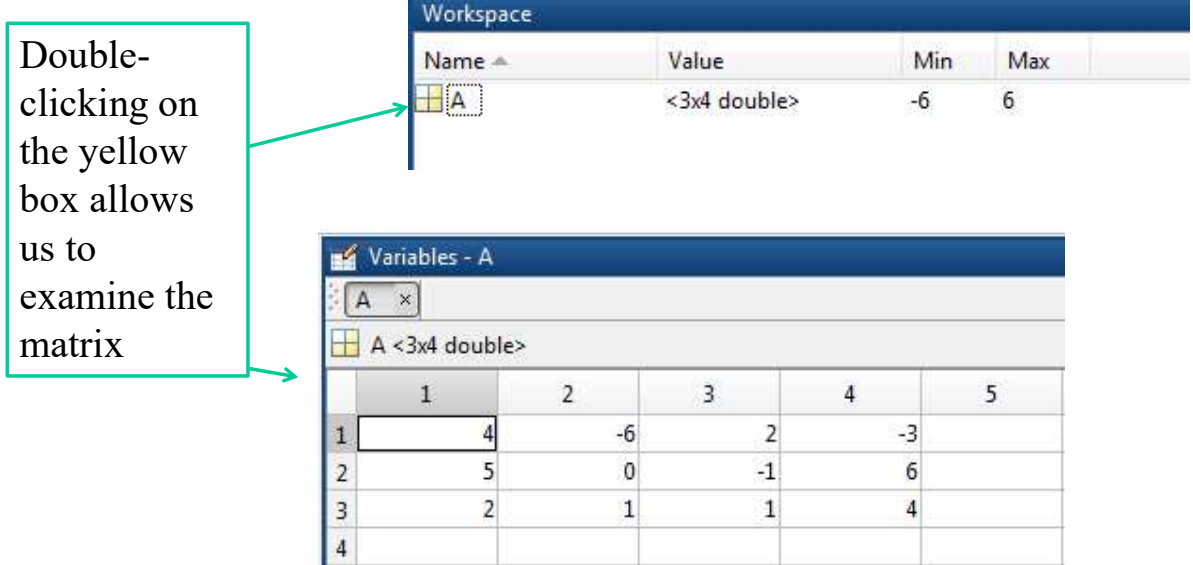

# Defining matrices: component by component

We can also refer to a single value in the matrix

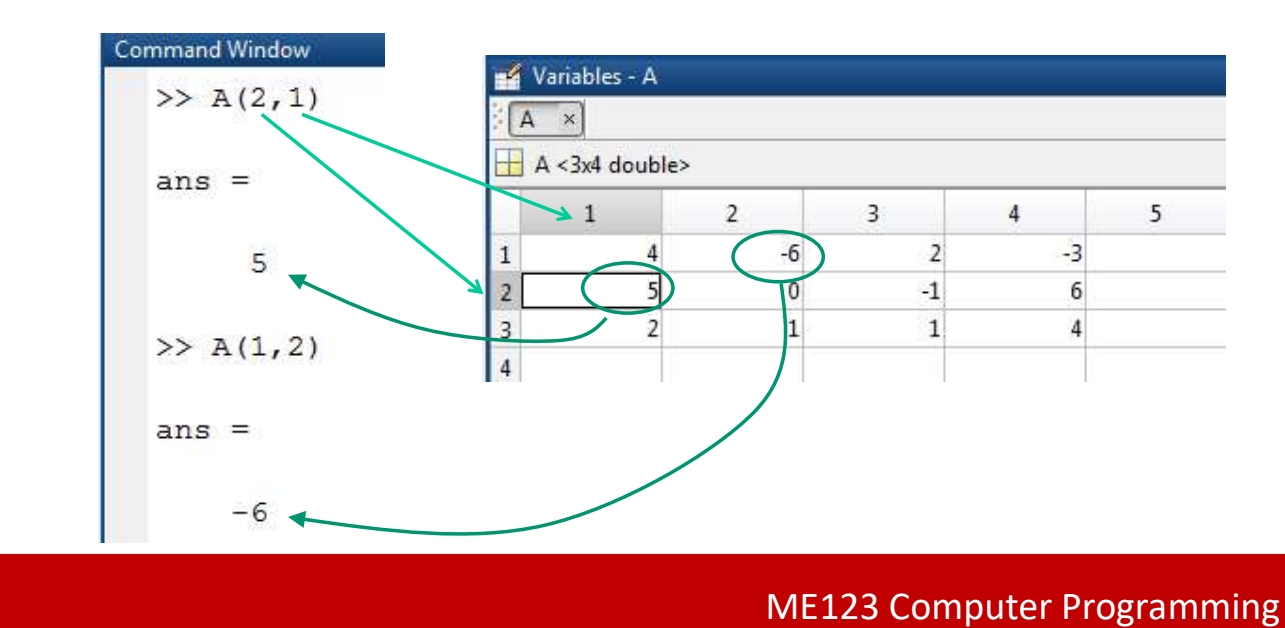

## Defining matrices: single for loops

### We can use for loops to create matrices

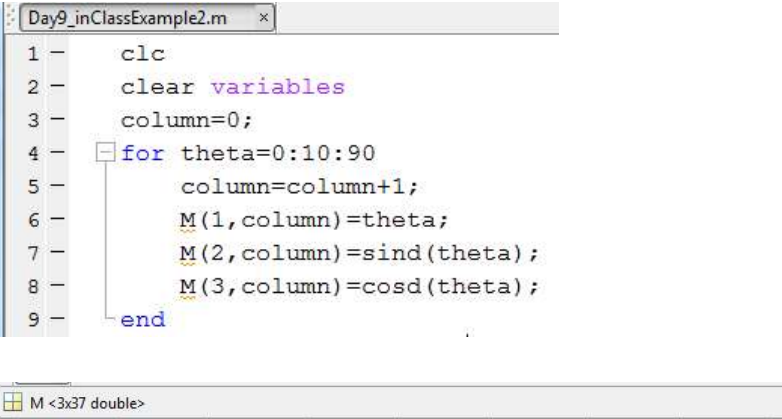

This code creates a matrix with angles in the first row, sines in the second row, cosines in the third row.

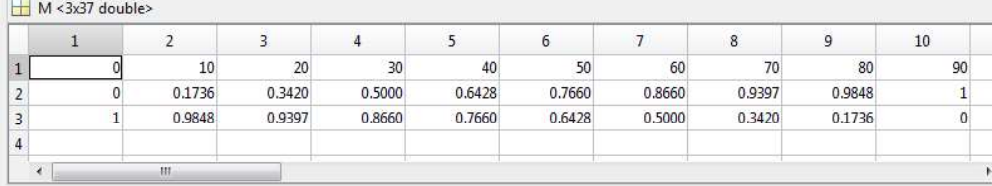

## Defining matrices: single for loops

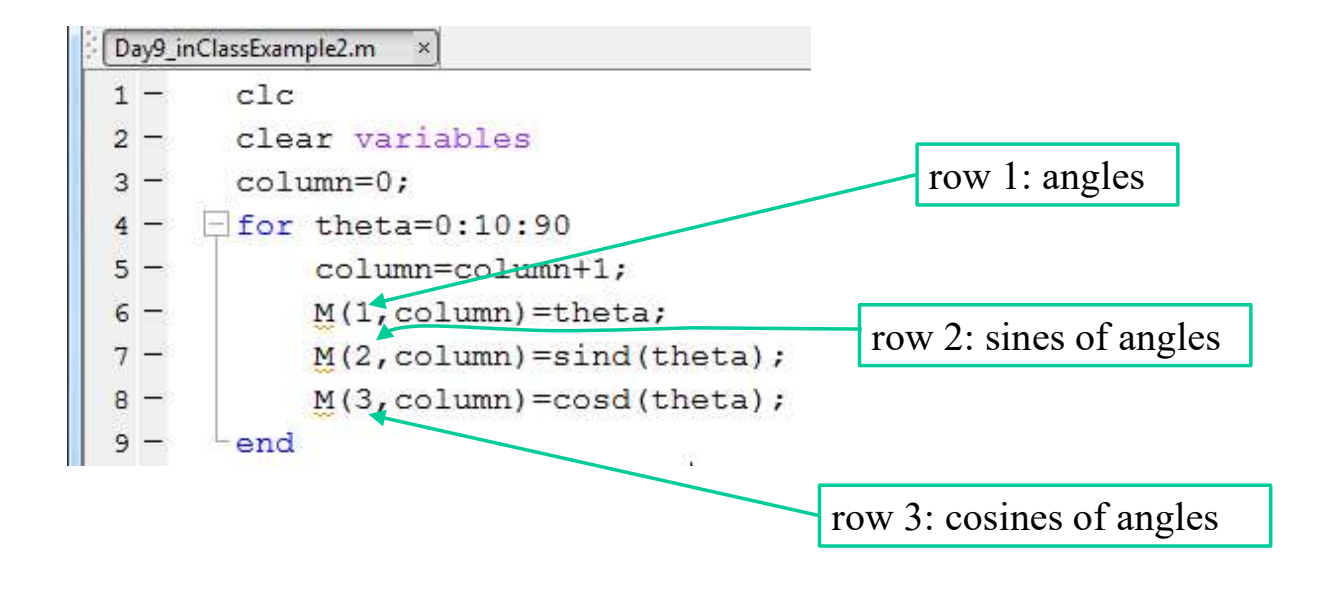

ME123 Computer Programming

## Defining matrices: single for loops

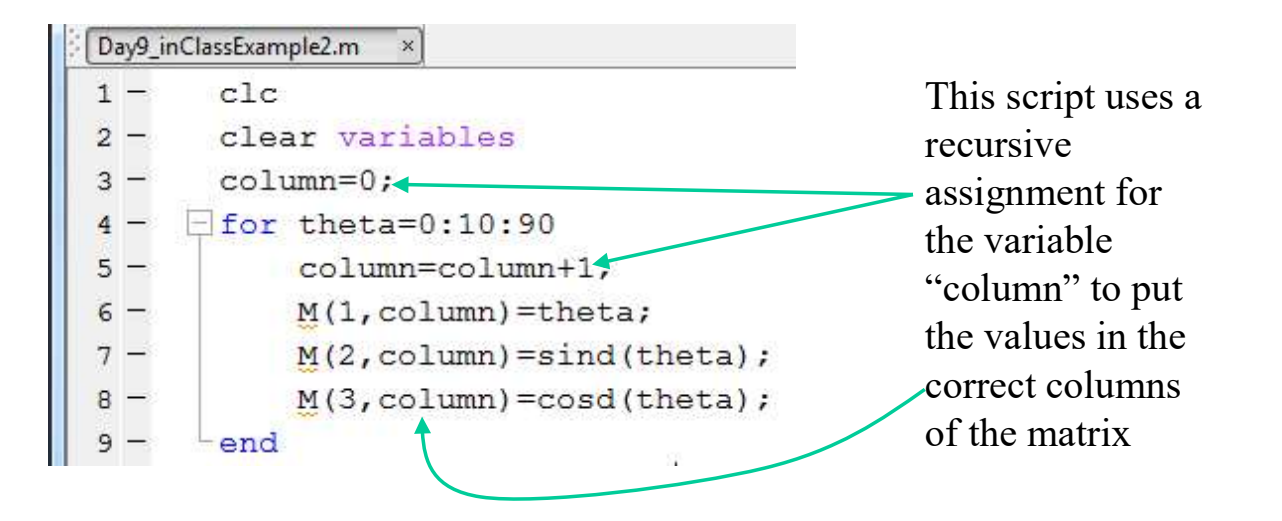

# Defining matrices: nested for loops

Some matrices have a structure that needs a more complicated loop structure in order to generate them:

$$
C = \begin{bmatrix} 2 & 3 & 4 \\ 3 & 4 & 5 \\ 4 & 5 & 6 \\ 5 & 6 & 7 \end{bmatrix}
$$

Notice that  $C_{ij} = i + j$ 

ME123 Computer Programming

### Defining matrices: nested for loops

We can use nested for loops (one for loop inside another) to generate this type of matrix

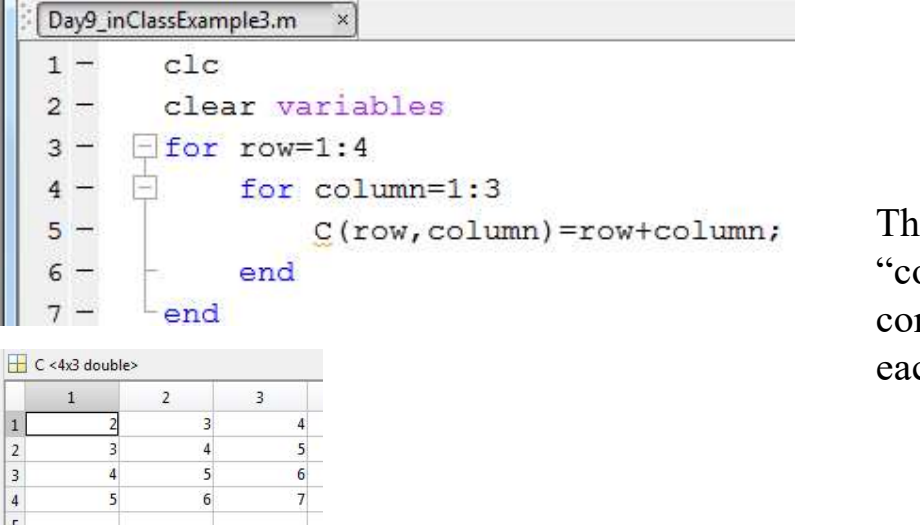

le inner olumn" loop runs mpletely for ch value of row

# Printing matrices

To print a specific value from a matrix, use subscripts to specify row, column

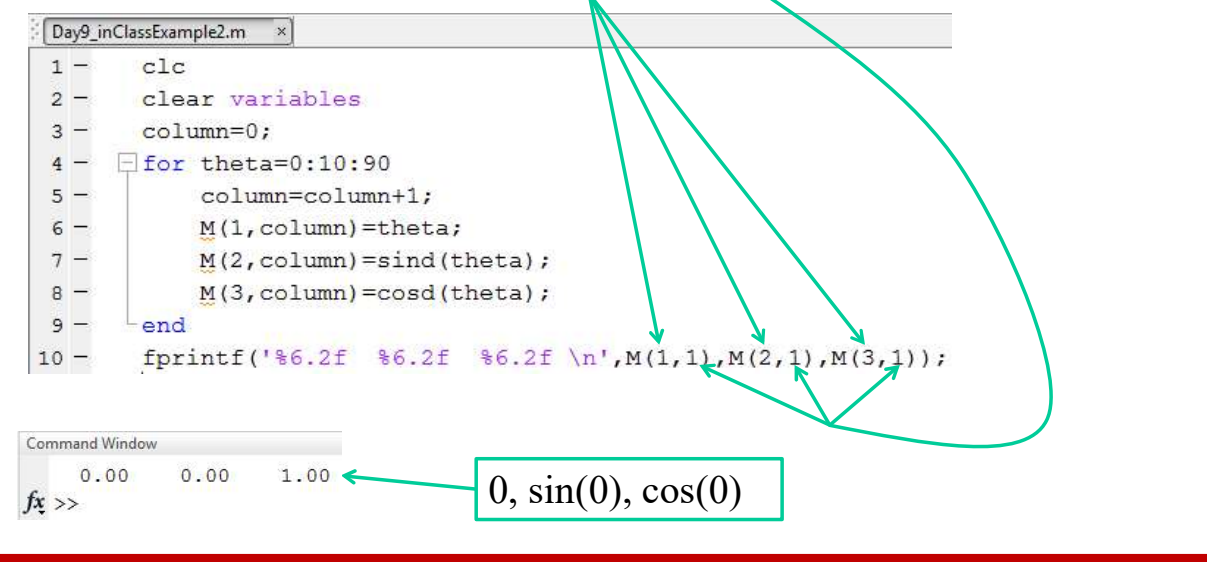

ME123 Computer Programming

# Printing matrices

To print the entire matrix at once, just use the matrix name (no subscripts)

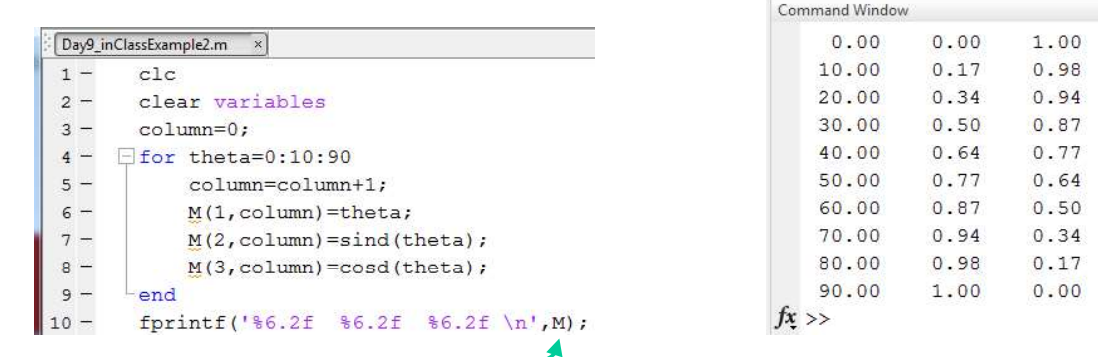

Notice that Matlab transposed the matrix (traded rows and columns) when it printed!

To print out the entire matrix as you created it, you must print the transpose.

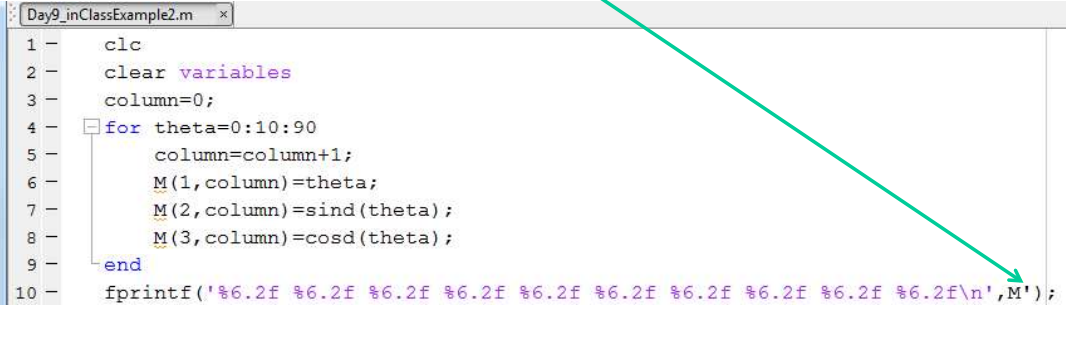

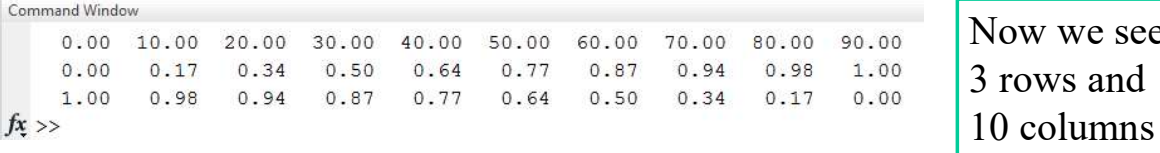

ME123 Computer Programming

see

## Printing matrices

If you accidentally print the ENTIRE matrix inside the for loop you will get a  $\angle$ OT of output

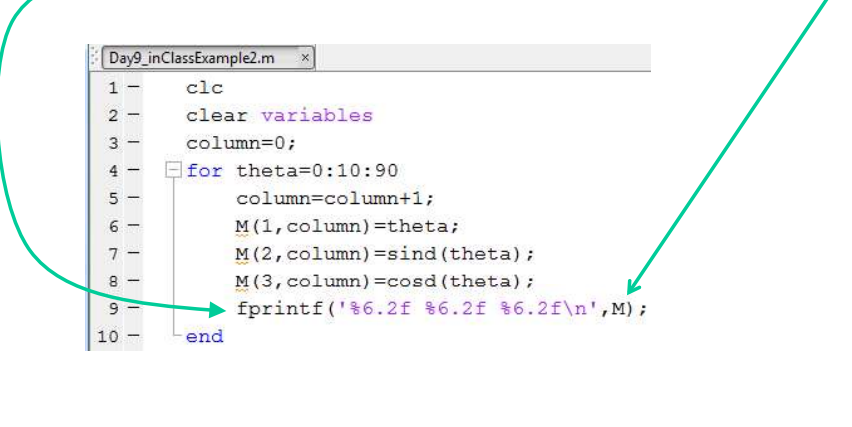

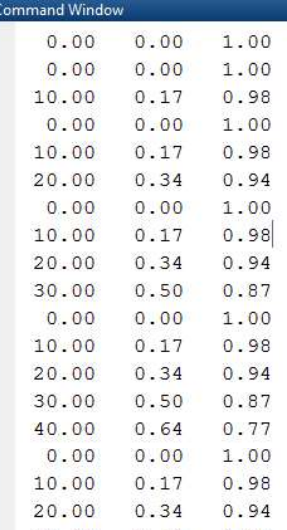

If you don't give enough entries in the format you will get strange-looking results

![](_page_9_Picture_59.jpeg)

ME123 Computer Programming

### Reading spreadsheet data as matrices

Matlab lets you read in Excel spreadsheets. The data in the spreadsheets is stored as a matrix inside Matlab.

![](_page_9_Picture_60.jpeg)

![](_page_9_Picture_61.jpeg)

# Reading spreadsheet data as matrices

The 'size' command lets us determine how many rows and columns a matrix has.

![](_page_10_Picture_75.jpeg)

![](_page_10_Picture_76.jpeg)

will be important when we are nating our work with a script, ve don't know how much data be in each spreadsheet

ME123 Computer Programming

### Reminder: Matlab uses standard precedence of operators

Standard precedence of operators:

 $1 \quad (1)$ 

2. ^ 3. \* / 4. + -